## 9th - 12th Grades ~ Corsicana High School

Choose one or more of the learning opportunities below from each content area and work at least 45 minutes in each content daily.

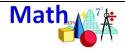

https://www.khanacademy.o rg/

Set up a free account and choose your math course. Work through a topic each week.

CK12: **cK-12** 

https://www.ck12.org/math/ Choose your math content and work through the lessons.

BrainPop: Brain

https://www.brainpop.com/

User Name: CISDCHS Password: Tcc247365

Get More Math: (Algebra I Only) setore

https://getmoremath.com/lo gin/

Use your regular username and password.

## **LOW TECH Option**

Pick up practice problems at the lunch delivery stations. Work a 5-10 problems every day. Be sure to check your answers with the key.

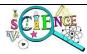

Khan Academy: 🛇 Khan Academy https://www.khanacademy.o rg/

Set up a free account and choose your science course. Work through a topic each week.

PHET Lab: PIET

https://phet.colorado.edu/en /simulations/category/bydevice

Choose a topic from the SIMULATION button and refresh your memory by completing a PHET lab for your current science course.

CK12: **cK-12** 

https://www.ck12.org/scienc

Choose your science content and work through the lessons.

BrainPop: Brain

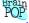

https://www.brainpop.com/

User Name: CISDCHS Password: Tcc247365

## **LOW TECH Option:**

Pick up a list of vocabulary words at the lunch delivery stations. Study 5-10 vocabulary words every day. Create a game using the vocabulary words

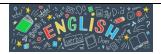

Khan Academy Skhan Academy https://www.khanacademy.o rg/

Set up a free account and choose your English or Spanish course. Work through a topic each week.

BrainPop: Brain

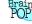

https://www.brainpop.com/

User Name: CISDCHS Password: Tcc247365

CommonLit

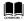

https://www.commonlit.org/ en/register/student?class co de=ND6L9V

Fill in your name and the grade level you choose. (No email needed)

Go to library, choose English or History, grade level and enjoy 1534 titles.

iLit iLit

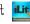

https://tinyurl.com/yx2fogee Choose the last topic you completed and work through

the lessons

Project Gutenberg Project Butenberg

https://www.gutenberg.org/ Choose free online books or audiobooks.

https://www.khanacademy.o rg/

Set up a free account and choose your History course. Work through a topic each week.

BrainPop: Brain

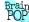

https://www.brainpop.com/

User Name: CISDCHS Password: Tcc247365

Crash Course History

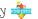

https://tinyurl.com/l6lcas2

Pick the history lesson you would like for an enrichment lesson. Describe the most important facts - explain the relevance - justify the reason for learning this historical event

CK-12 History CK-12

https://tinyurl.com/qvp2o8a Choose the historical period of interest and work through the lessons and videos.

Banzai Financial Literacy Banzai! https://teachbanzai.com/ Students use regular username and password to continue your journey to financial literacy.

**Other Subjects** 

Check the teacher web page or Canvas course for information and learning opportunities.